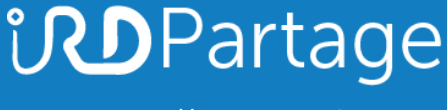

[https://partage.ird.fr](https://partage.ird.fr/)

# *<u>UDPartage</u>*

### **Configuration de la langue dans le webmail**

[https://partage.ird.fr](https://partage.ird.fr/)

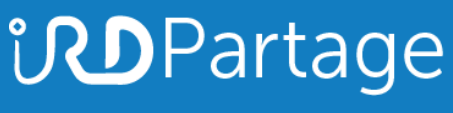

[https://partage.ird.fr](https://partage.ird.fr/)

### **Objectif**

Ce document a pour but de présenter la configuration de la langue via la webmail de l'IRD partage.ird.fr

### **Configuration de la langue**

Se connecter au Webmail partage.ird.fr

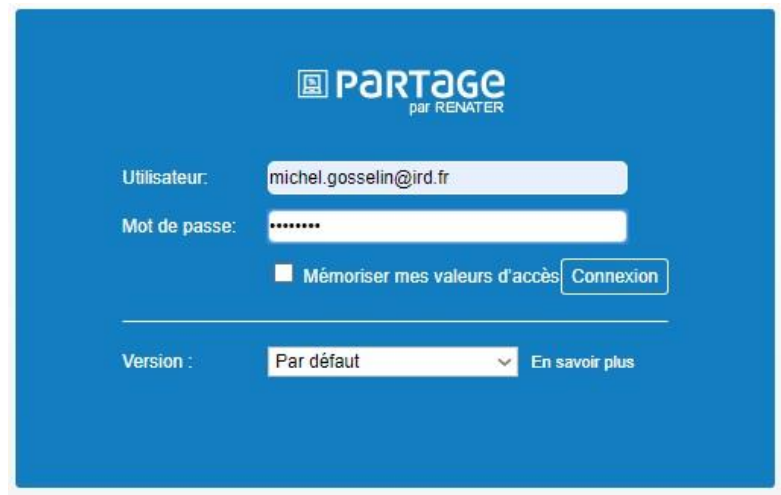

Aller dans l'onglet « Préférences »

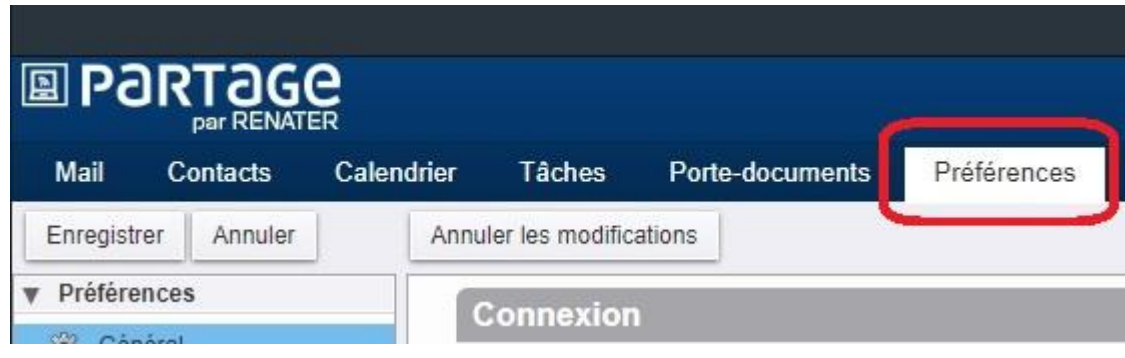

## **UDPartage**

[https://partage.ird.fr](https://partage.ird.fr/)

#### Aller dans la zone « Fuseau horaire et langue » de la rubrique « Général »

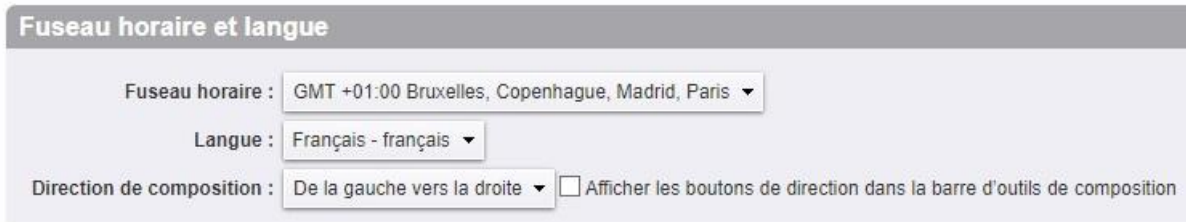

### Sélectionner la langue souhaitée (plus de 30 langues disponibles)

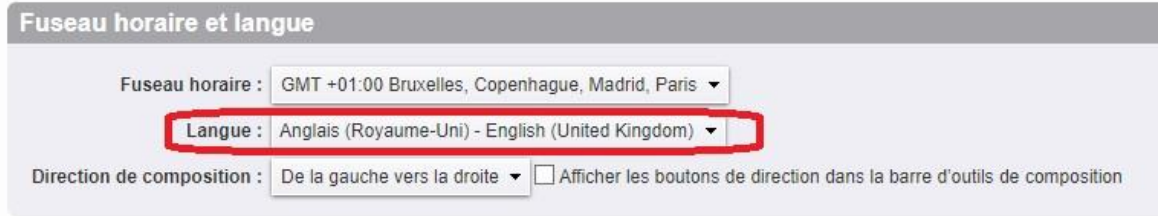

### Cliquer sur le bouton « Enregistrer » pour sauvegarder la modification

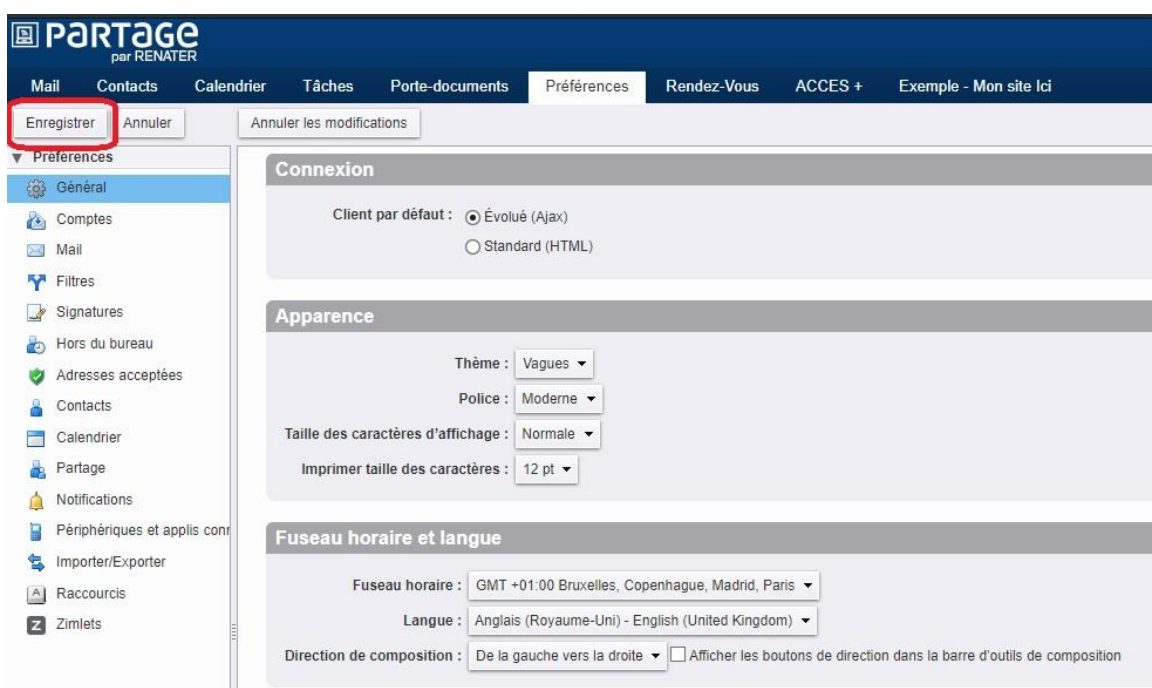

Cliquer sur le bouton « Oui » pour recharger le webmail avec la nouvelle langue.

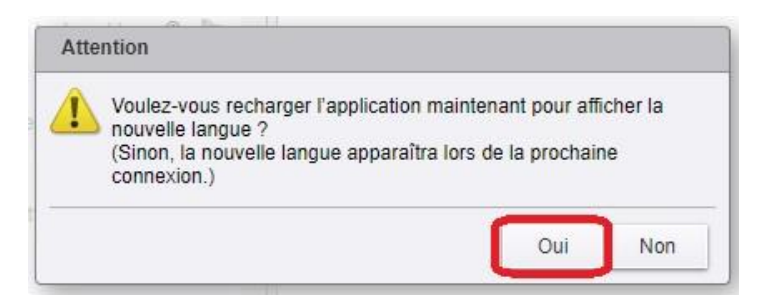